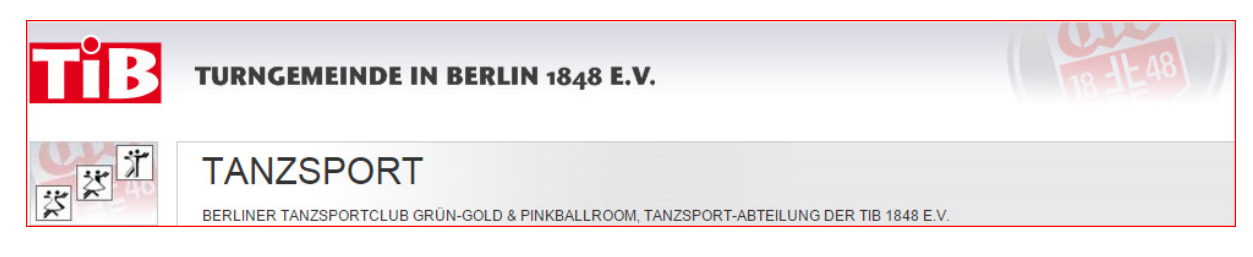

## 1. Registrieren

Mitgliedsnummer steht auf der Bestätigung des Mitgliederantrages

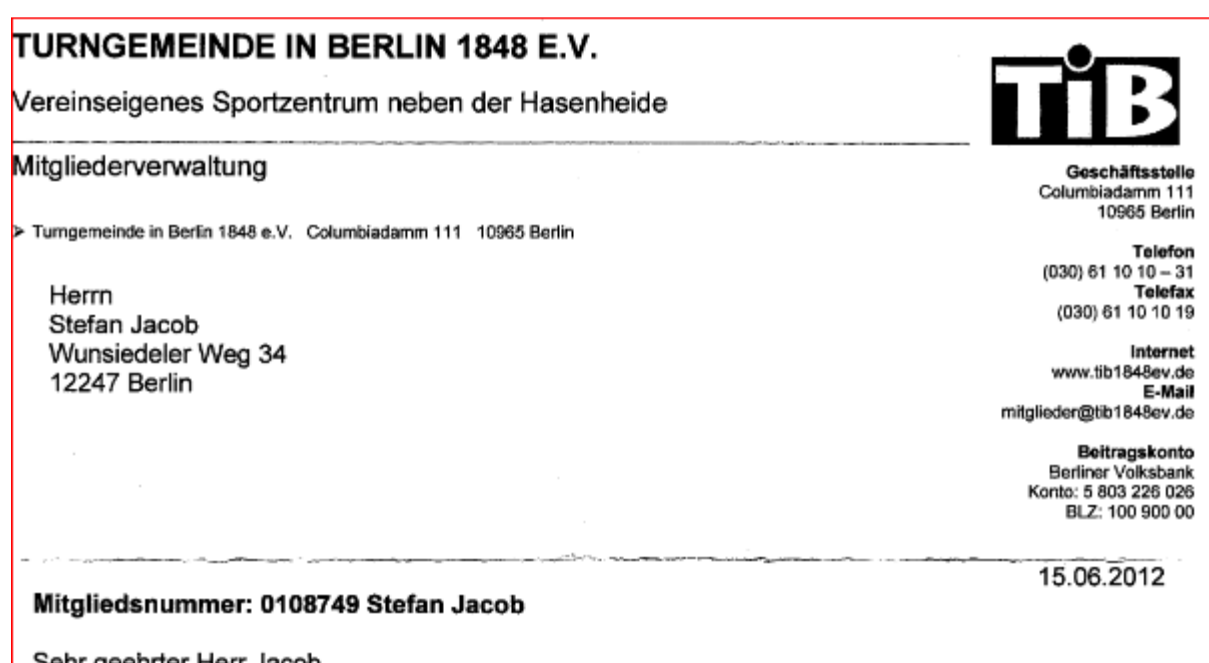

Sehr geehrter Herr Jacob,

http://tib1848ev.dyndns.org:2000/planer/login.aspx

Oder:

http://www.tib1848ev.de/ ->

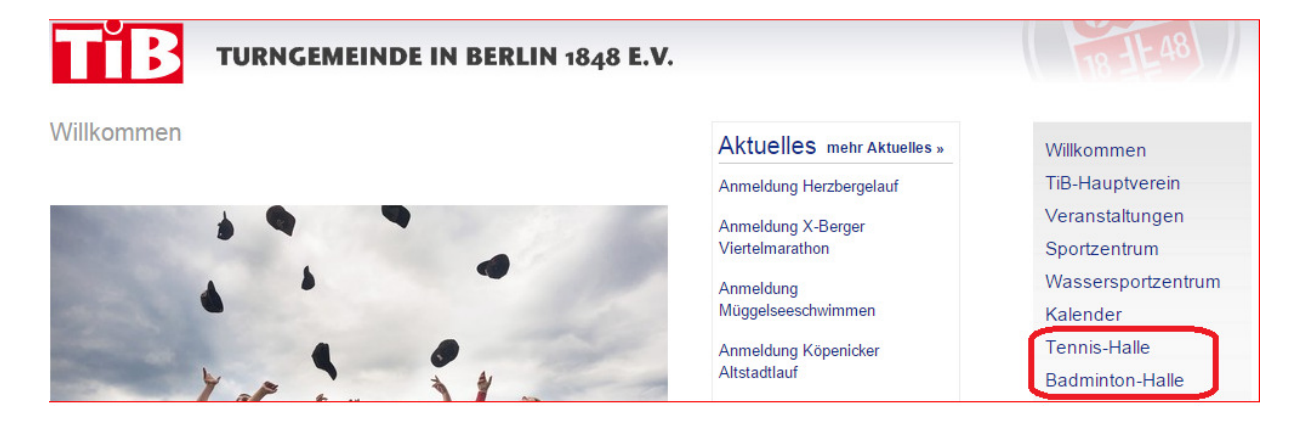

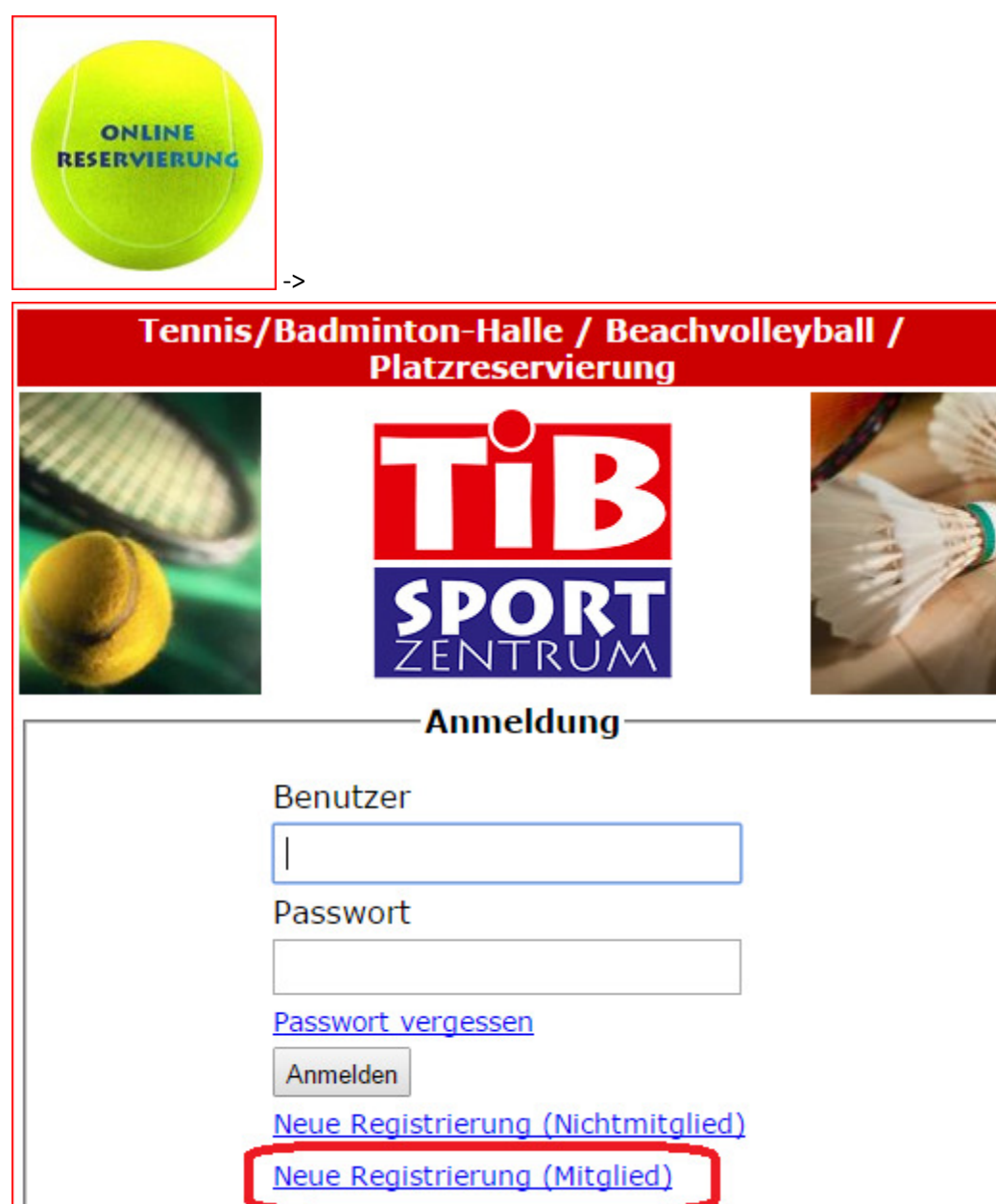

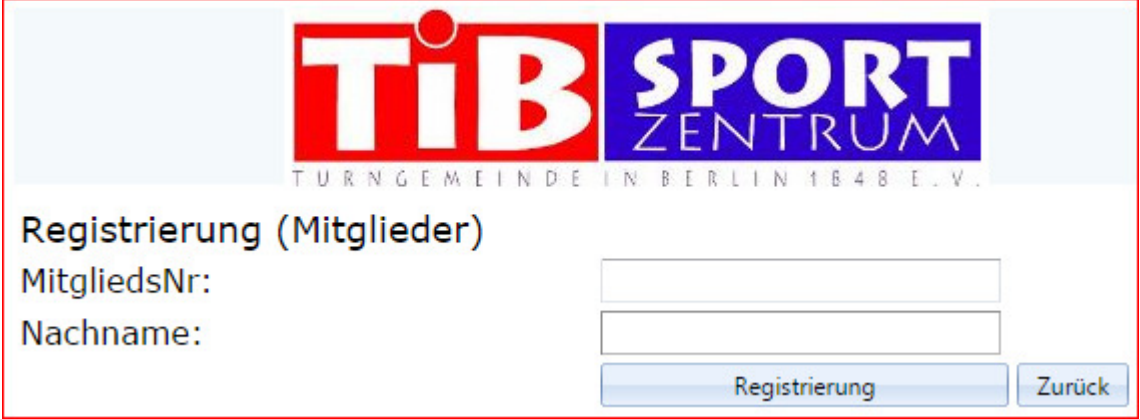

## 2. Anmelden

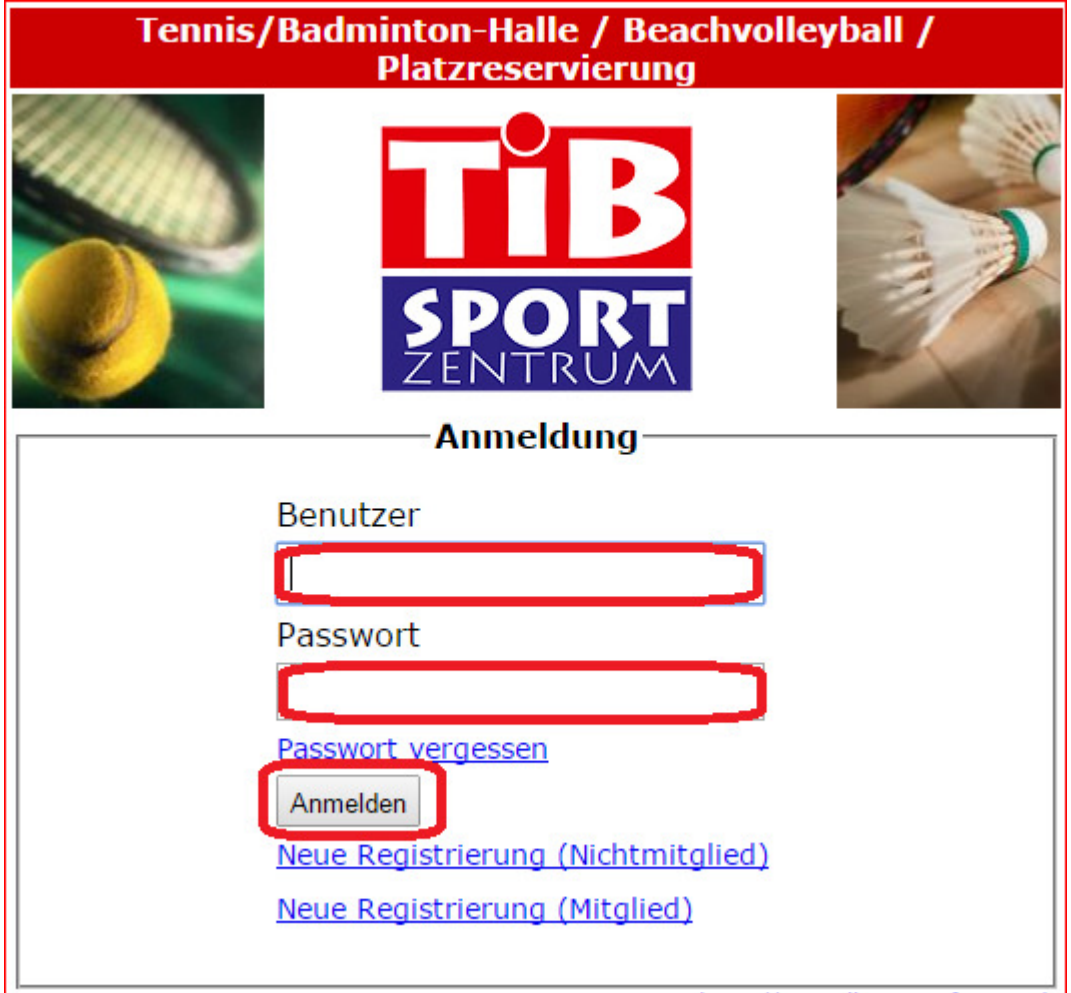

## 3. Nachsehen

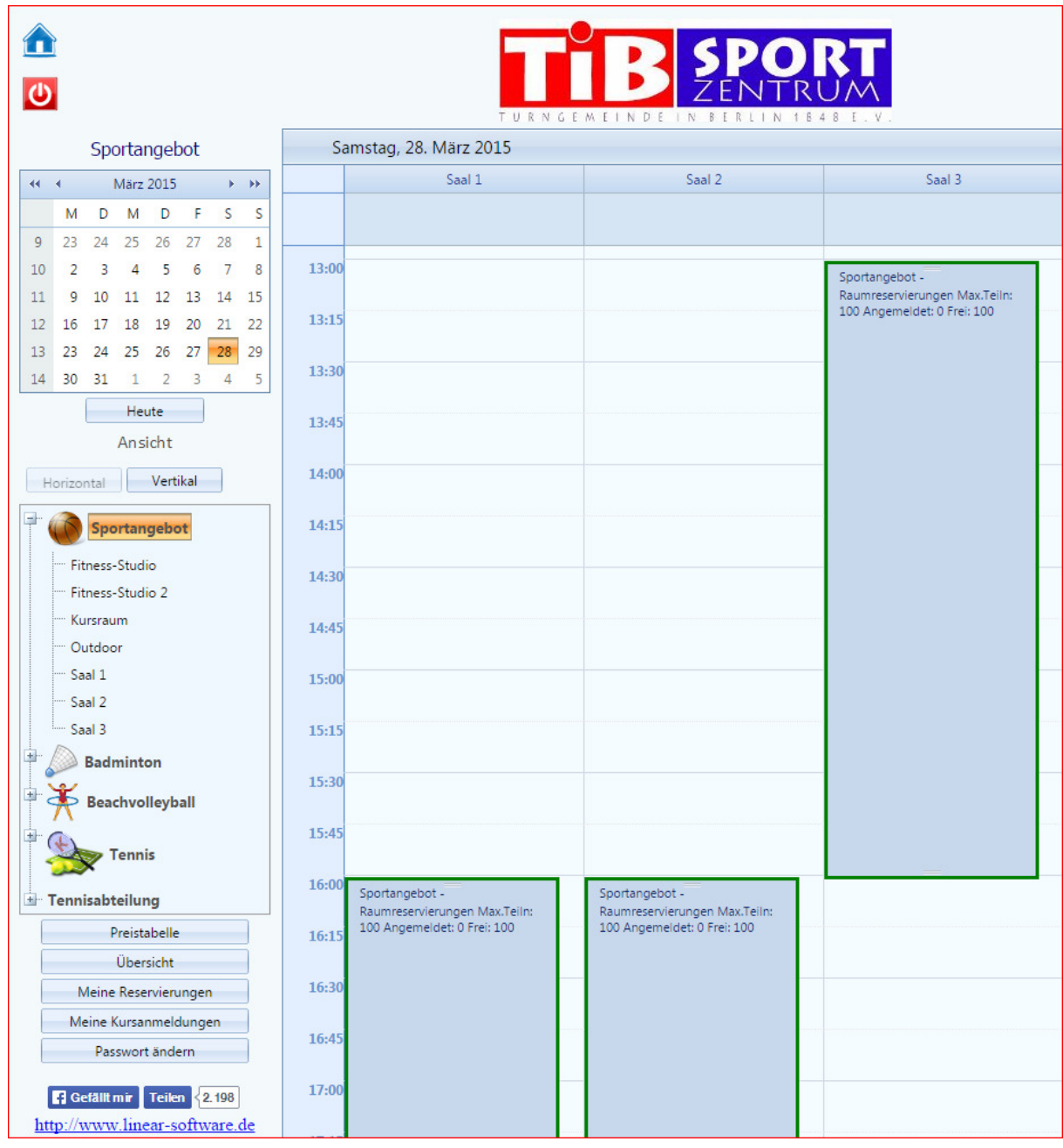